НАУЧНО-ПРОИЗВОДСТВЕННАЯ ФИРМА

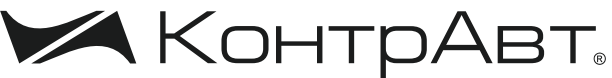

СИСТЕМЫ УПРАВЛЕНИЯ ТЕХНОЛОГИЧЕСКИМИ ПРОЦЕССАМИ

# **Преобразователи нормирующие**

# **НПСИ-УНТ**

# **Паспорт**

ПИМФ.422189.008 ПС Версия 1.0

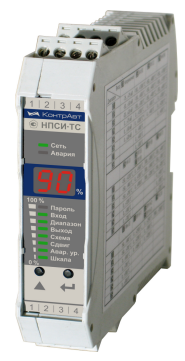

НПФ КонтрАвт

**Россия, 603107 Нижний Новгород, а/я 21 тел./факс:(831) 260-13-08 (многоканальный) e-mail: sales@contravt.ru**

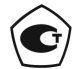

Тип средств измерений зарегистрирован в Госреестре средств измерений под № 72891-18 от 22.10.2018 г.

#### **Содержание**

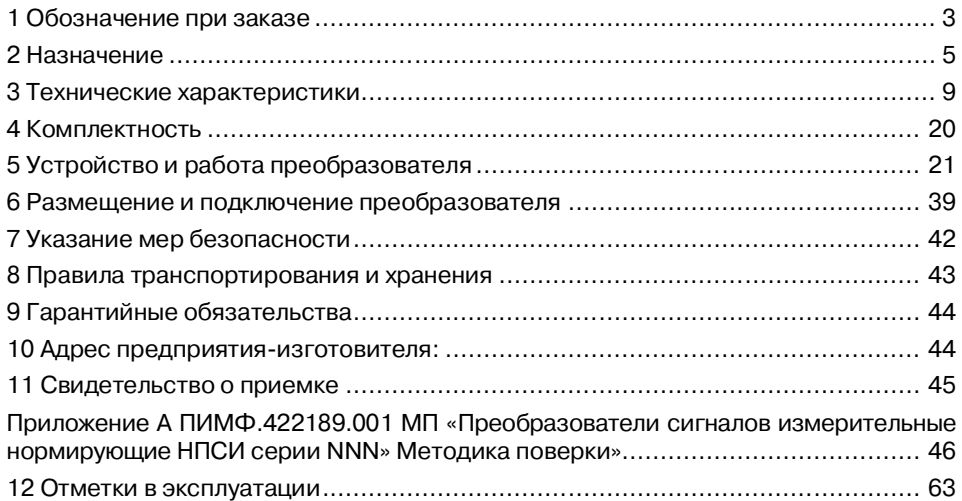

Настоящий паспорт предназначен для ознакомления с устройством, принципом действия, конструкцией, эксплуатацией, техническим обслуживанием и поверкой Преобразователей нормирующих НПСИ-УНТ-X-X-X (в дальнейшем **–** преобразователи). Преобразователи относятся к сертифицированному типу средств измерений «Преобразователей сигналов измерительные нормирующие НПСИ серии NNN». Преобразователи выпускаются по техническим условиям ПИМФ.422189.001 ТУ.

**1 Обозначение при заказе**

#### **Преобразователи нормирующие НПСИ-Х-Х-X-Х**

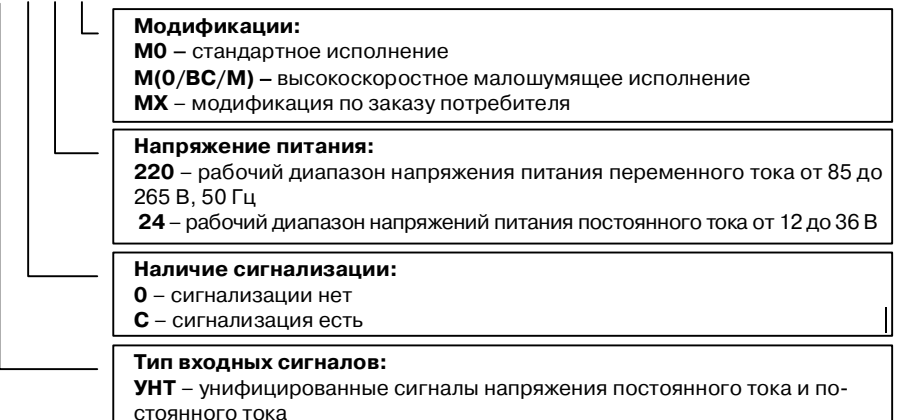

**Примечание:** 1 Малошумящее исполнение отличается от стандартного повышенным уровнем подавления в выходном сигнале частот, кратных 50 Гц (см. **Технические характеристики**)

**Примечание:** 2 Высокоскоростное исполнение отличается от стандартного меньшим временем установления выходного сигнала при скачкообразном изменении входного (см. **Технические характеристики**).

**Пример записи при заказе:** «Преобразователь нормирующий НПСИ» **НПСИ-УНТ-С-220-М0**: преобразователь сигналов измерительный нормирующий, тип входных сигналов **–** унифицированные сигналы напряжения постоянного тока и постоянного тока, сигнализация есть, стандартное исполнение.

### **2 Назначение**

Преобразователи НПСИ-УНТ предназначены для преобразования унифицированных сигналов постоянного тока и напряжения постоянного тока (таблица 1) в унифицированный сигнал постоянного тока и напряжения постоянного тока (таблица 2) по ГОСТ 26.011.

Выполняемые функции:

- линейное преобразование унифицированных сигналов. Возможно преобразование как диапазона (например, (0…5) мА в (4…20) мА), так и типа (например, напряжения в ток).
- выбор типа и диапазона преобразования с помощью кнопок и цифрового индикатора на передней панели;
- гальваническая изоляция между собой входов, выходов, питания преобразователя;
- сигнализация по уровню входного сигнала со светодиодной индикацией и с формированием выходного дискретного сигнала на реле: четыре функции сигнализации (прямая, обратная, прямая с защелкой, обратная с защелкой);
- обнаружение аварийных ситуаций: выход параметра за пределы допустимого диапазона преобразования, целостность параметров в энергонезависимой памяти. Сигнализация аварийных ситуаций: индикация и фор-

мирование аварийного уровня выходного сигнала тока или напряжения для обнаружения аварийных ситуаций внешними системами;

- индикация уровня выходного сигнала, как на цифровом дисплее, так и с помощью светодиодного бар-графа;
- программный выбор (конфигурирование) функций преобразователя с помощью двух кнопок на передней панели с контролем по дисплею.

Пользователь может задать (сконфигурировать) с помощью кнопок и светодиодного дисплея на передней панели следующие характеристики преобразователя:

- тип входного сигнала (ток или напряжение);
- диапазон входного сигнала постоянного тока (0…5, 0…20, 4…20, -20…+20) мА или сигнала напряжения постоянного тока (0…1, -1…+1, 0…10, -10…+10) В;
- тип выходного сигнала ток или напряжение;
- диапазон выходного сигнала постоянного тока (0…5, 0…20, 4…20) мА (для всех модификаций преобразователя) или сигнала напряжения постоянного тока (0…1, 0…2,5, 0…5, 0…10) В (для модификаций преобразователя **НПСИ-УНТ-Х-Х-М0, НПСИ-УНТ-Х-Х-М1**);
- функцию сигнализации (реле) 4 варианта;
- уровень срабатывания сигнализации в процентах от входного сигнала. Применение преобразователей НПСИ-УНТ обеспечивает:
- высокую точность преобразования 0,1 %;
- высокую температурную стабильность преобразования 0,005 % / градус;
- расширенный диапазон рабочих температур от минус 40 до плюс 70 °С;
- согласование в системе измерения сигналов разных типов (токнапряжение) и диапазонов;
- унификацию сигналов, применяемых в системе измерения;
- сигнализацию при достижении входным сигналом заданного уровня;
- защиту от электромагнитных помех при передачи сигналов на большие расстояния в условиях сильных промышленных воздействий;
- передачу измеренного сигнала на удаленные вторичные приборы по стандартным электротехническим проводам;
- гальваническую изоляцию между собой входов, выходов, питания (источник входного сигнала и приемник выходного сигнала могут находиться под разными потенциалами);
- экономию места в монтажном шкафу компактный корпус, ширина 22,5 мм;
- простой монтаж разъемные винтовые клеммы.

Область применения: системы измерения, сбора данных, контроля и регулирования температуры в технологических процессах в энергетике, металлургии, химической, нефтяной, газовой, машиностроительной, пищевой, перерабатывающей и других отраслях промышленности, а также научных исследованиях.

**Внимание!** По специальному заказу выпускаются преобразователи с индивидуальными (нестандартными) характеристиками.

#### **3 Технические характеристики**

#### **3.1 Метрологические характеристики**

#### 3.1.1 Основная погрешность

Пределы основной допускаемой приведенной погрешности преобразования базовых диапазонов в выходные сигналы постоянного тока (0…20, 4…20) мА и напряжения постоянного тока (0…5, 0…10) В, не более ±**0,1 %** от диапазона входного сигнала.

Пределы основной допускаемой приведенной погрешности преобразования в выходные сигналы постоянного тока (0…5) мА, напряжения постоянного тока (0…1, 0…2,5) В, не более ±0,25 % от диапазона входного сигнала.

В таблице 1 приведены условные номера типов и диапазонов входных сигналов. В таблице 2 приведены пределы основных допускаемых погрешностей преобразования для конкретных типов и диапазонов выходных сигналов.

### Таблица 1 – Типы входных сигналов и диапазоны преобразования

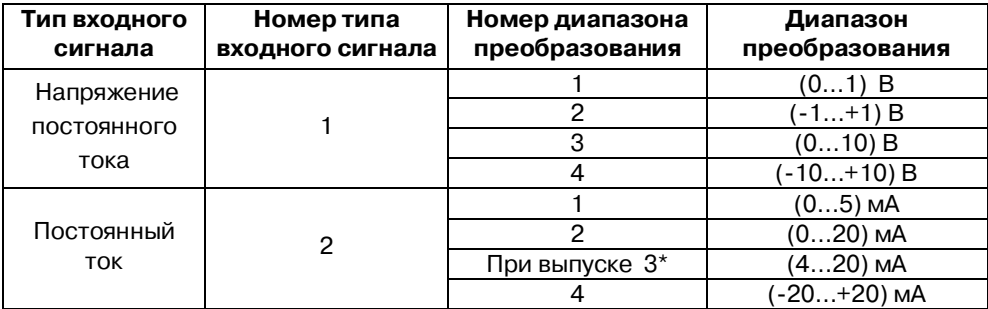

Таблица 2 – Типы выходных сигналов и диапазоны преобразования

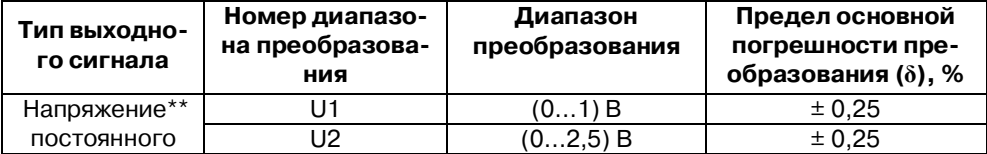

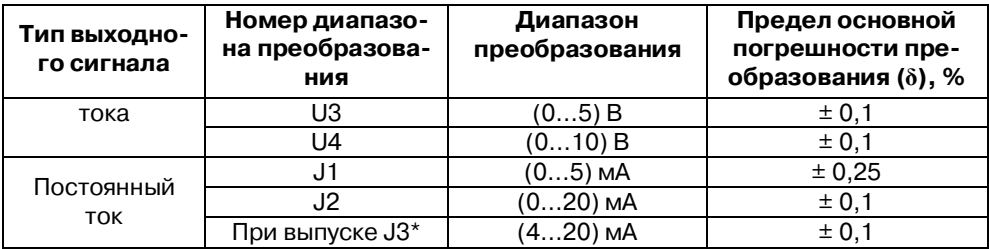

Примечание\*: При выпуске преобразователь сконфигурирован на работу с входным сигналом постоянного тока (4…20) мА и выходным сигналом постоянного тока (4…20) мА.

Примечание: Преобразователи модификаций **НПСИ-УНТ-С-Х- М(0/ВС/М)** имеют на выходе только унифицированные сигналы постоянного тока.

3.1.2 Дополнительная погрешность

Пределы допускаемой дополнительной погрешности, вызванной изменением температуры окружающего воздуха от нормальной (23 ± 5) °С до любой температуры в пределах рабочего диапазона не превышает 0,5 предела основной погрешности на каждые 10 °С изменения температуры.

Пределы допускаемой дополнительной погрешности, вызванной изменением сопротивления нагрузки токового выхода или выхода по напряжению от его номинального значения до любого в пределах допустимого диапазона сопротивлений нагрузки (при номинальном напряжении питания), не превышает 0,5 предела основной погрешности.

Пределы допускаемой дополнительной погрешности, вызванной воздействием повышенной влажности 95 % при температуре 35 °С без конденсации влаги, не превышает 0,5 предела основной погрешности.

3.1.3 Интервал между поверками составляет **5 лет.**

Поверка преобразователей производится по документу ПИМФ.422189.001 МП «Преобразователи сигналов измерительные нормирующие НПСИ серии NNN» Методика поверки», утвержденному руководителем ГЦИ СИ ФБУ «Нижегородский ЦСМ». Приложение А.

#### **3.2 Характеристика преобразования**

Преобразователь имеет линейно возрастающую характеристику выходного сигнала при работе с унифицированными сигналами согласно таблице 1.

Зависимость между выходным токовым сигналом и входным сигналом:

 $I_{\text{BbX}} = I_{\text{MWH}} + (I_{\text{MARC}} - I_{\text{MHH}}) \times (X - X_{\text{MHH}}) / (X_{\text{MARC}} - X_{\text{MHH}}),$  (1) где: *I***вых** – измеренное значение выходного тока, мА; *I***мин***, I***макс** – нижняя и верхняя границы диапазона выходного тока, мА; *Х* – значение на входе преобразователя; *Х***мин**, *Х***макс** – нижний и верхний пределы преобразования; Возможные значения *I***мин** и *I***макс** в зависимости от диапазона выходного то-

кового сигнала приведены в таблице 3.

Таблица 3 – Возможные значения *I***мин** и *I***макс**

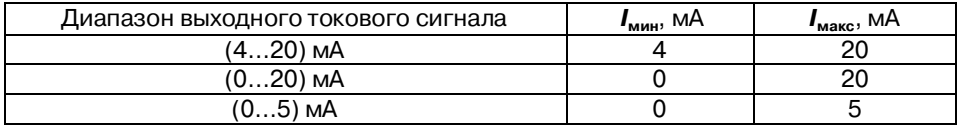

Зависимость между выходным сигналом напряжения и входным сигналом:

$$
U_{\text{BbIX}} = U_{\text{MMH}} + (U_{\text{MARC}} - U_{\text{MHH}}) \times (X - X_{\text{MHH}}) / (X_{\text{MARC}} - X_{\text{MHH}}),
$$
 (2)

где: *U***вых** – измеренное значение выходного напряжения, В;

*U***мин** *, U***макс** – нижняя и верхняя границы диапазона выходного напряжения, В;

*Х* – значение на входе преобразователя;

*Х***мин** , *Х***макс** – нижний и верхний пределы преобразования;

Возможные значения *U***мин** *, U***макс** в зависимости от диапазона выходного сигнала напряжения приведены в таблице 4.

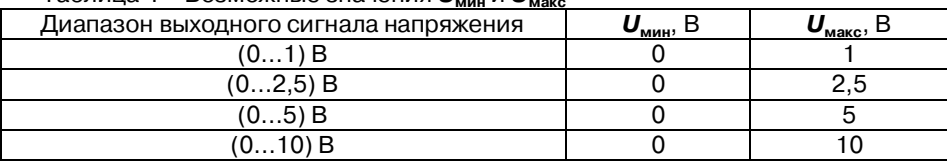

Таблица 4 – Возможные значения *U***мин** и *U***макс**

#### **3.3 Эксплуатационные характеристики**

#### 3.3.1 Входное сопротивление

Входное сопротивление при измерении сигнала напряжения……..≥ 500 кОм. Входное сопротивление при измерении сигнала тока……………………≤ 25 Ом.

3.3.2 Границы диапазона выходных сигналов

Границы диапазона выходных сигналов преобразователя НПСИ-УНТ приведены в таблице 5 и таблице 6.

#### Таблица 5 – Границы диапазонов выходного токового сигнала

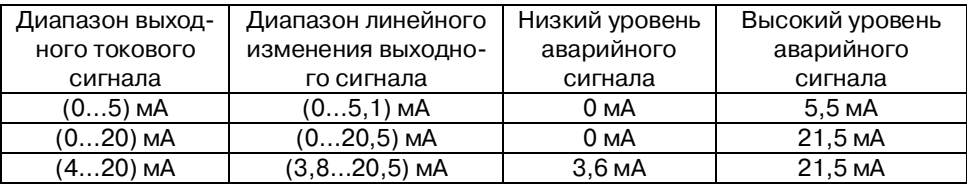

Таблица 6 – Границы диапазонов выходного сигнала напряжения

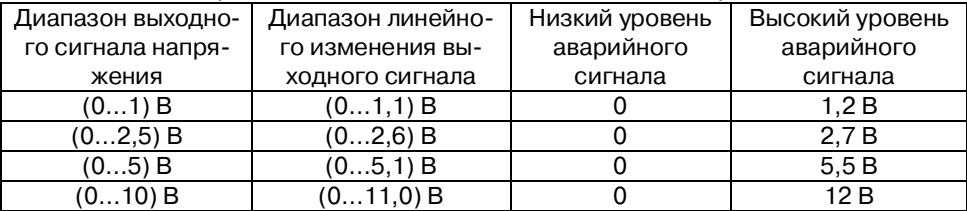

3.3.3 Гальваническая изоляция

Гальваническая изоляция входных, выходных цепей, сигнального реле и цепей питания....................................................................... 1500 В, 50 Гц. 3.3.4 Питание преобразователя

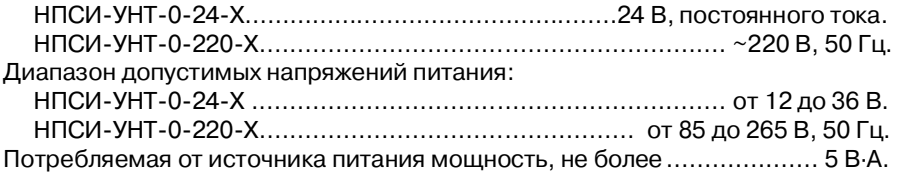

3.3.5 Выходное сигнальное реле

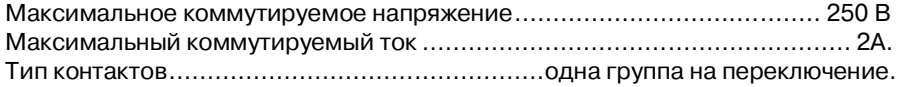

3.3.6 Сопротивление нагрузки

Номинальное значение сопротивления нагрузки токового выхода ................................................................................................. (200±10) Ом. Допустимый диапазон сопротивлений нагрузки токового выхода.(0…500) Ом. Номинальное значение сопротивления нагрузки выхода по напряжению………………………………………………………………………………...(1000±50) Ом.

Минимальное допустимое значение сопротивления нагрузки выхода по на-

3.3.7 Динамические характеристики, подавление гармоник в выходном сигнале

Время установления рабочего режима (предварительный прогрев), не более

Время установления (динамическое/метрологическое) выходного сигнала после скачкообразного изменения входного, не более:

НПСИ-УНТ-Х-Х-М(0/ВС/М) (высокоскоростные исполнения).... 0,03 с/0,1 с

\*Определение метрологического и динамического времени установления см. в Записной книжке инженера на сайте http://www.contravt.ru

Наличие выходном сигнале гармоник, кратных 50 Гц, от диапазона, не более\* НПСИ-УНТ-0-X-M(0/ВС/М) малошумящее исполнение ....................0,05% Примечание: В большинстве случаев применение малошумящих исполнений не требуется, поскольку приборы, принимающие сигнал преобразователей, имеют, как правило, аппаратные и программные фильтры, которые специально подавляют частоты, кратные 50 Гц. Применение малошумящих исполнений оправдано, когда сигнал преобразователя обрабатывается без подавляющих фильтров.

3.3.8 Характеристики помехозащищенности

Характеристики помехозащищенности по ЭМС приведены в таблице 7. Таблица 7 – Характеристика помехозащищенности по ЭМС

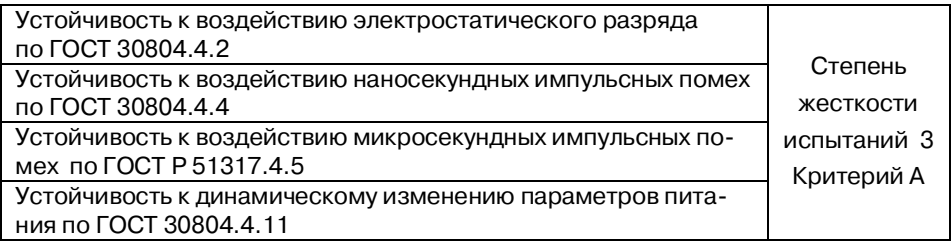

Подавление помех переменного тока частотой 50 Гц последовательного вида, приложенных к входу, не менее....................................................... 70 дБ Подавление помех переменного тока частотой 50 Гц общего вида, приложенных к входу, не менее ........................................................................... 90 дБ 3.3.9 Параметры электробезопасности

По способу защиты человека от поражения электрическим током преобразователи соответствуют классу:

- II по ГОСТ 12.2.007.0. – для мод. НПСИ-УНТ-0-220-Х;

- III по ГОСТ 12.2.007.0 – для мод. НПСИ-УНТ-0-24-Х.

3.3.10 Условия эксплуатации

Группа по ГОСТ Р 52931................................................... С4, расширенный. Температура........................................................от минус 40 до плюс 70 °С. Влажность (без конденсации влаги)...................................... 95 % при 35 °С.

3.3.11 Степень защиты корпуса преобразователей

Преобразователи в корпусе для монтажа на DIN-рейку..........................IP20.

3.3.12 Массогабаритные характеристики

Масса преобразователя, не более.......................................................400 г. Габаритные размеры, не более.......................................(11511022,5) мм. Внешний вид приведен на рисунке 6.

3.3.13 Параметры надежности

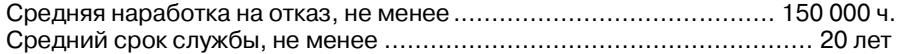

# **4 Комплектность**

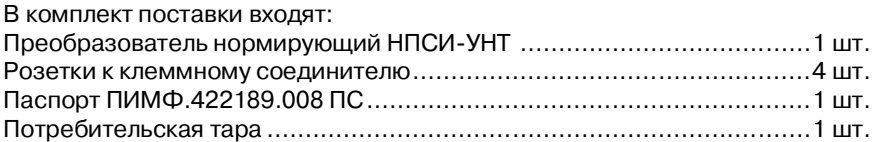

# 5 Устройство и работа преобразователя

#### $5.1$ Органы индикации и управления

Органы индикации и управления преобразователей представлены на рисунке 1. Назначение органов индикации и управления приведено в таблице 5.

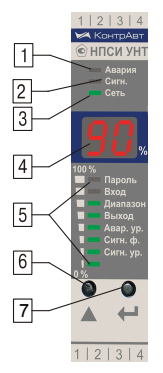

Рисунок 1 – Органы индикации и управления преобразователей

# Таблица 8 - Органы индикации и управления

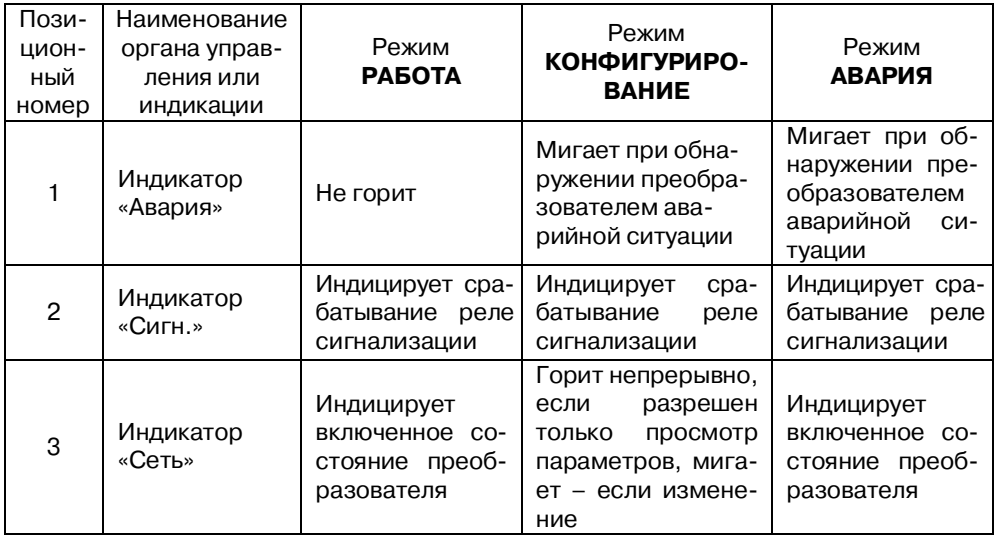

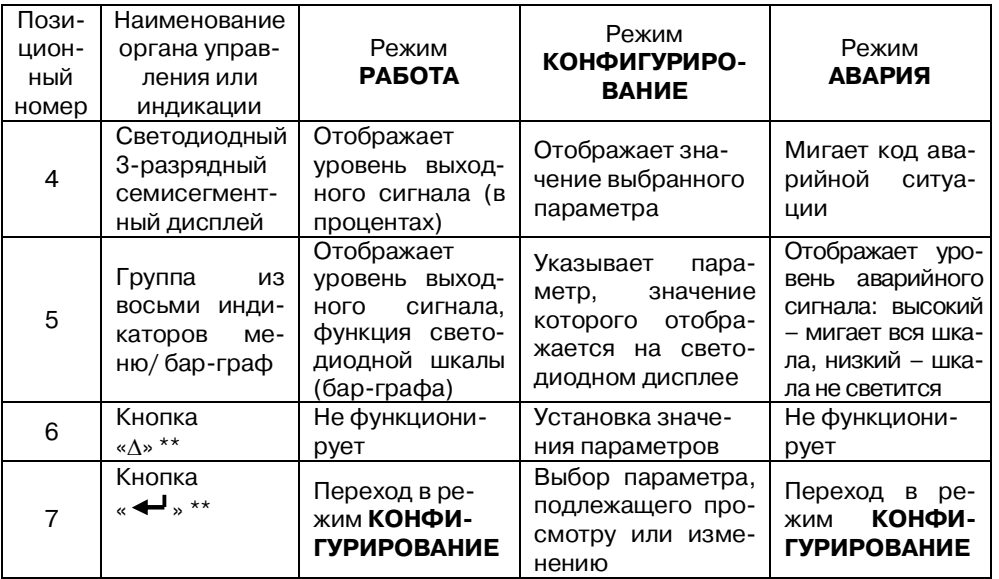

\*\* Одновременное нажатие кнопок « $\leftrightarrow$  » « $\wedge$ » и удержание более 3 с позволяет осуществить сброс функции защелки (параметр «**СИГН. Ф.**» **=** F**.**3 и F**.4**).

### **5.2 Режимы работы преобразователя**

Преобразователь может функционировать в одном из 3-х режимов:

- режим **РАБОТА;**
- режим **АВАРИЯ;**
- режим **КОНФИГУРИРОВАНИЕ.**

# 5.2.1 Режим **РАБОТА**

Режим **РАБОТА** – это основной режим работы преобразователя. Режим **РАБОТА** устанавливается сразу после включения питания (при отсутствии аварийных ситуаций).

В этом режиме на светод

иодном дисплее отображается значение выходного сигнала в процентах в соответствии с таблицей 9. Бар-граф отображает уровень выходного сигнала, если параметр «**ШКАЛА**» установлен On.

Кнопкой « » осуществляется переход в режим **КОНФИГУРИРОВАНИЕ**. Кнопка «» в режиме **РАБОТА** не функционирует.

Для сброса функции защелки (параметр «**СИГН. Ф.**» **=** F**.**3 и F**.4**) следует нажать и удерживать одновременно кнопки « $\blacktriangleleft$ » и « $\Delta$ », время удержания более 3 с.

Таблица 9 – Значения светодиодного дисплея в режиме **РАБОТА**

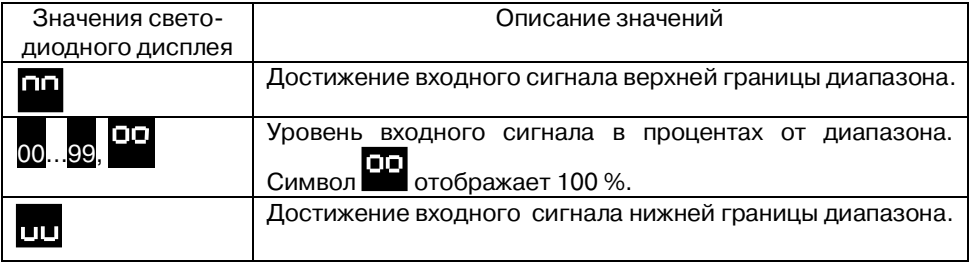

#### 5.2.2 Режим **АВАРИЯ**

При возникновении аварийных ситуаций (см. таблицу 10) преобразователь переходит в режим **АВАРИЯ**.

#### В режиме **АВАРИЯ:**

начинает мигать индикатор «Авария»;

- на светодиодном дисплее отображается код аварийной ситуации в соответствии с таблицей 10;
- бар-граф отображает уровень аварийного выходного сигнала.

Таблица 10 – Аварийные ситуации и их коды

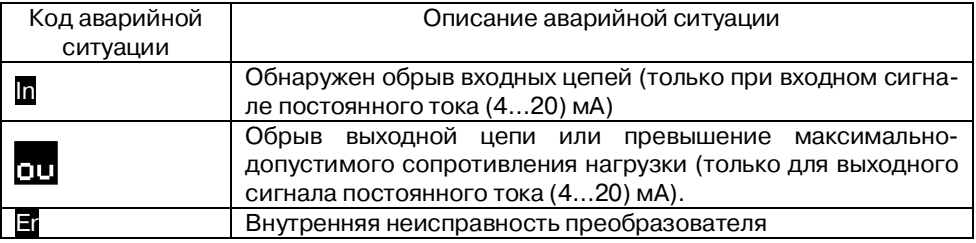

Таблица 11 – Аварийные уровни выходного токового сигнала

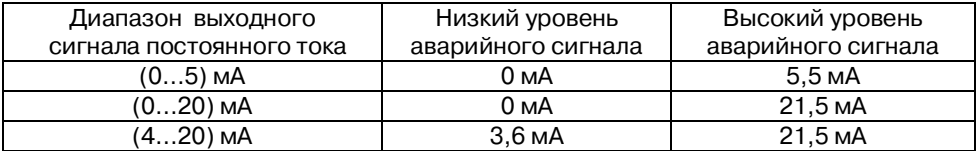

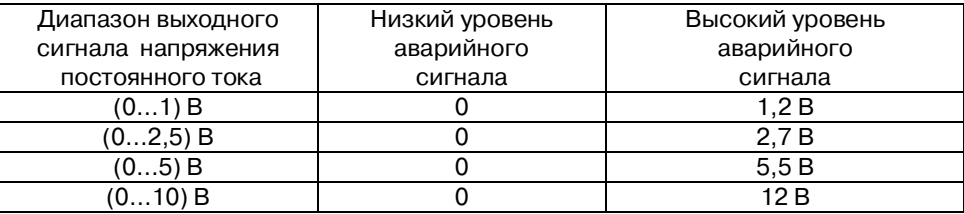

Таблица 12 – Аварийные уровни выходного сигнала напряжения

Уровень выходного сигнала в аварийной ситуации (высокий или низкий) устанавливается параметром «**АВАР. УР.**». Формирование аварийного уровня выходного сигнала позволяет внешним системам по величине сигнала определять наличие аварийных ситуаций, обнаруженных преобразователем.

Выход из режима **АВАРИЯ** в режим **РАБОТА** осуществляется автоматически при исчезновении аварийной ситуации.

Кнопка « $\Delta$ » в режиме **АВАРИЯ** не функционирует. Нажатие на кнопку « $\blacktriangleleft$ » переводит в режим **КОНФИГУРИРОВАНИЕ**.

**Внимание!** Для диапазонов (0…5) мА и (0…20) мА аварийная ситуация «обрыв выходной цепи» – не определяется.

#### 5.2.3 Режим **КОНФИГУРИРОВАНИЕ**

Режим **КОНФИГУРИРОВАНИЕ** предназначен для настройки функций преобразователя.

Режим **КОНФИГУРИРОВАНИЕ** не влияет на формирование выходного токового сигнала. При возникновении аварийной ситуации в режиме **КОНФИГУРИ-РОВАНИЕ** выходной сигнал равен соответствующему аварийному уровню.

Предусмотрено два способа входа в режим **КОНФИГУРИРОВАНИЕ:** 

- вход для просмотра значений параметров;
- вход для просмотра и изменения значений параметров.

Вход в режим **КОНФИГУРИРОВАНИЕ** для просмотра значений параметров осуществляется из режима **РАБОТА** или из режима **АВАРИЯ** кратковременным нажатием на кнопку «<sup>1</sup>». При этом параметр «ПАРОЛЬ» пропускается, просматривается сразу параметр «**ВХОД**».

Вход в режим **КОНФИГУРИРОВАНИЕ** для изменения значений параметров осуществляется из режима **РАБОТА** или из режима **АВАРИЯ** следующим образом:

 $-$  Нажать на кнопку « $\blacklozenge$ » и удерживать ее более трех секунд. Засветится индикатор «Пароль», на светодиодном дисплее высветится число 00.

- Отпустить кнопку « $\blacktriangleleft$ ». При помощи кнопки " $\Delta$ " выбрать значение пароля - 03. Это значение устанавливается предприятием-изготовителем для всех преобразователей данного типа и не подлежит изменению.
- Нажать на кнопку «  $\leftarrow$  ». В случае правильного ввода пароля на светодиодном дисплее кратковременно высветится сообщение До и осуществится переход к просмотру и изменению параметра «ВХОД». При ошибочном значении введенного пароля кратковременно высветится сообщение Ет и преобразователь возвращается в режим РАБОТА.

Кнопка « < > осуществляет переход к следующему параметру, кнопка « $\Delta$ » меняет значения параметров. При переходе к следующему параметру значение предыдущего сохраняется в энергонезависимой памяти.

Выход из режима КОНФИГУРИРОВАНИЕ осуществляется кнопкой «<sup>4</sup>» после последнего параметра ШКАЛА или автоматически по истечении 30 с с момента последнего нажатия на любую кнопку.

Параметры преобразователя, доступные в меню КОНФИГУРИРОВАНИЕ для просмотра или для изменения, показаны в таблице 13.

## Таблица 13 - Состав меню КОНФИГУРИРОВАНИЕ

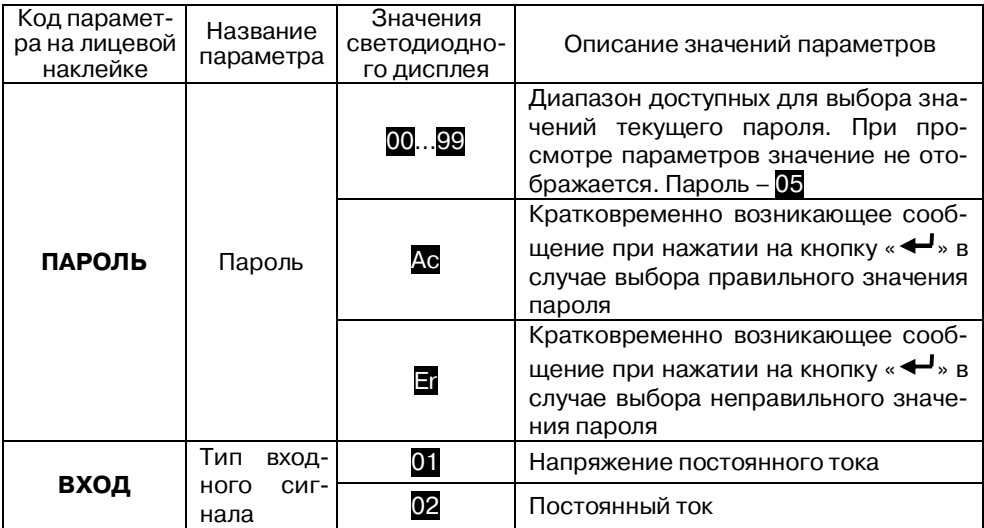

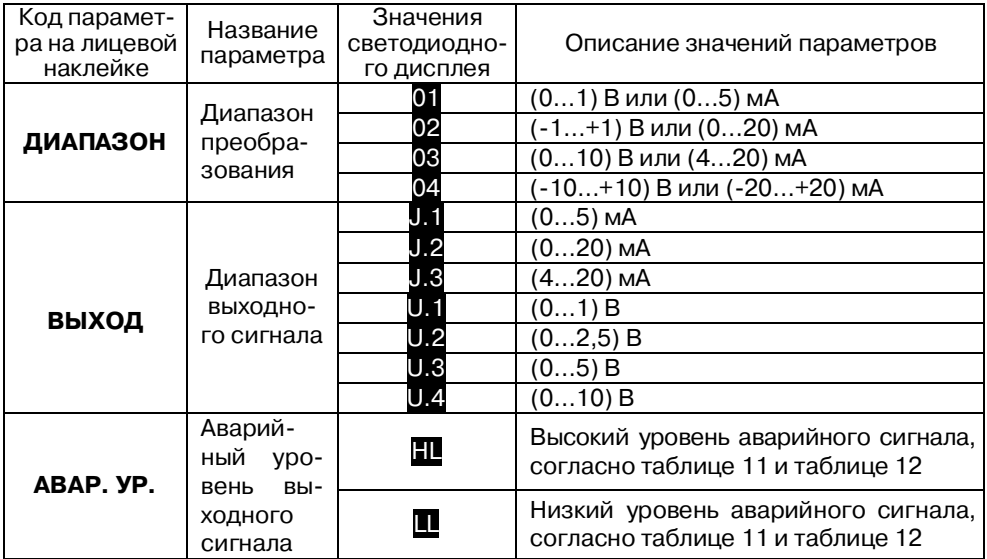

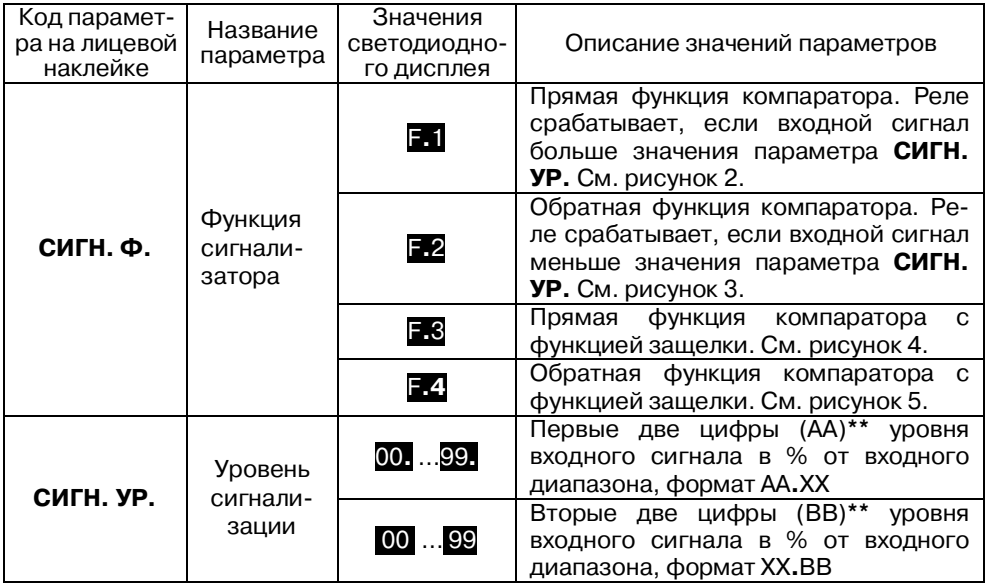

#### 5.2.4 Функции сигнализатора

\*\* Уровень сигнализации задается в формате AA.BB в два этапа. Сначала вводим первую часть АА. параметра, нажимаем кнопку « $\leftrightarrow$ ». Вводим вторую часть параметра  $.BB$ . нажимаем кнопку « $\blacktriangleleft$ ». Единицы ввода – проценты от входного диапазона.  $A A. BB = \frac{x - X \min}{X \max - X \min} \cdot 100\%$ , где x – уровень сигнализации в

выбранном диапазоне в единицах входного сигнала.

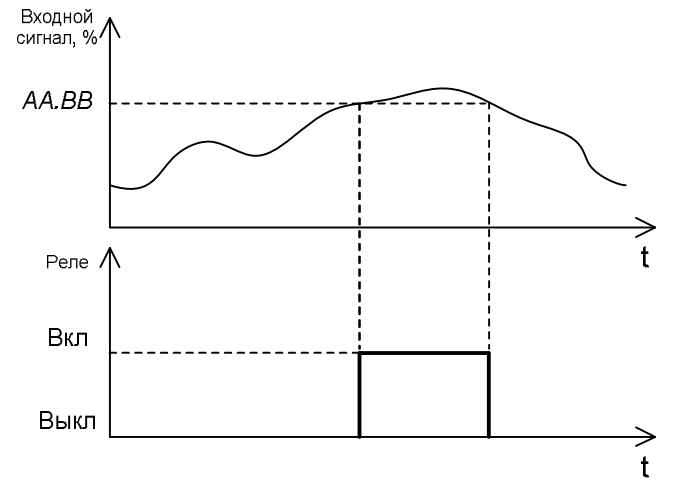

Рисунок 2 – Прямая функция компаратора. Реле срабатывает, если входной сигнал больше уровня сигнализации, сброс реле, если меньше

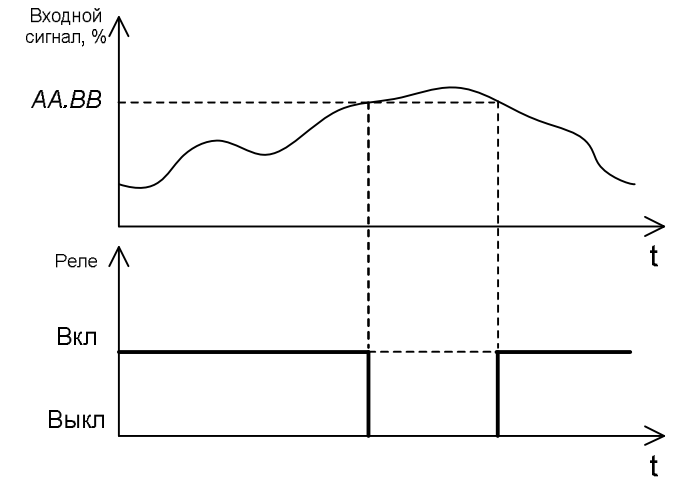

Рисунок 3 – Обратная функция: реле срабатывает, если входной сигнал меньше уровня сигнализации, сброс реле, если больше

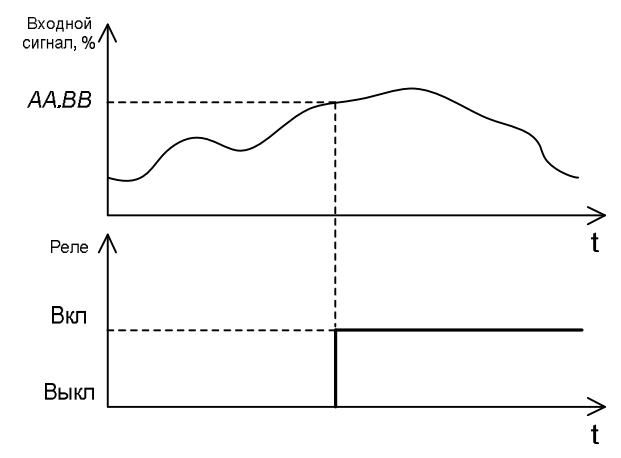

Рисунок 4 – Прямая функция с защелкой. Реле срабатывает, если входной сигнал превысил уровень сигнализации. Сброс реле осуществляется одновременным нажатием кнопок «  $\leftrightarrow$  » и « $\Delta$ » и удерживанием более 3 с. Сбросить реле путем уменьшения входного сигнала или временным отключением преобразователя нельзя

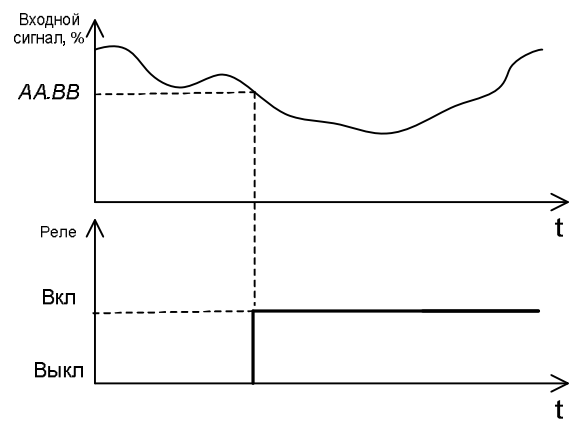

Рисунок 5 – Обратная функция с защелкой. Реле срабатывает, если входной сигнал опустился ниже уровня срабатывания сигнализации. Сброс реле осуществляется одновременным нажатием кнопок « » и «» и удерживанием более 3 с. Сбросить реле путем увеличения входного сигнала или временным отключением преобразователя нельзя

# **5.3 Пример настройки преобразователя**

Например, необходимо преобразовать сигнал (0…10) В в токовый (4…20) мА и сигнализировать при достижении уровня 75 % от диапазона, т.е. при 7,5 В (16 мА). В случае аварии преобразователь должен выдавать аварийный уровень сигнала 21,5 мА (высокий). Настройка преобразователя производится следующим образом:

- переходим в режим **КОНФИГУРИРОВАНИЯ** для изменения параметров конфигурации, удерживая кнопку « $\leftrightarrow$ » более 3 с;
- параметр «**ПАРОЛЬ**», = 05, вводим пароль 5;
- ние, согласно таблице 1;

параметр «**ВХОД**» = 01, выбираем тип входного сигнала напряже-

- параметр «**ДИАПАЗОН**»= 03, выбираем диапазон (0…10) В, согласно таблице 1;
- параметр «**ВЫХОД**» = J.3, выбираем тип и диапазон выходного сигнала (4…20) мА;
- параметр «**АВАР. УР.**» = HL, выбираем высокий уровень выходного сигнала в режиме аварии;
- параметр «**СИГН. Ф.**» = F**.**1, выбираем прямую функцию компаратора;
- параметр «**СИГН. УР.**» = 75**.** и 00 , выбираем уровень срабатывания сигнализации 75,00 % от измеренного входного сигнала.

Настройка преобразователя закончена.

#### **6 Размещение и подключение преобразователя**

#### **6.1 Размещение преобразователя**

6.1.1 Преобразователи рассчитаны для монтажа на шину (DIN-рейку) типа NS 35/7,5/15. Крепление осуществляется металлическим кронштейном на корпусе прибора. Преобразователь должен быть установлен в месте, исключающем попадание воды, посторонних предметов, большого количества пыли внутрь корпуса. Для дополнительной защиты преобразователей от влаги и пыли, а также от случайных нажатий на кнопки лицевой панели рекомендуется применение прозрачной защитной крышки (из комплекта поставки).

6.1.2 Габаритные размеры преобразователя приведены на рисунке 6.

**Внимание! Не рекомендуется установка преобразователя рядом с источниками тепла и веществ, вызывающих коррозию.**

# **6.2 Подключение преобразователей**

**Предупреждение! Подключение преобразователя должно осуществляться при отключенном питании.** 

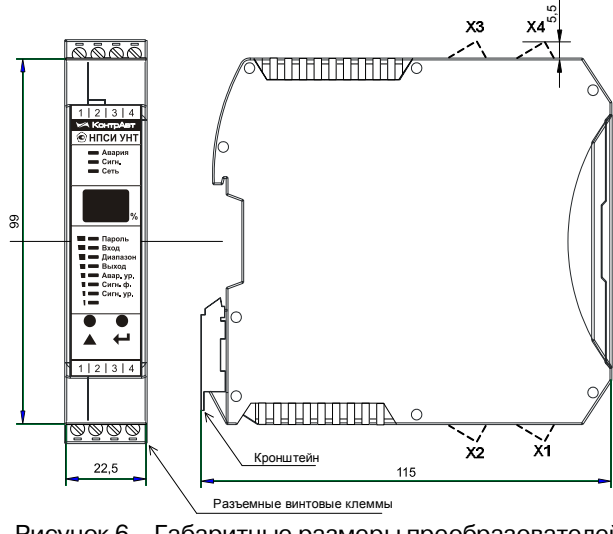

Рисунок 6 - Габаритные размеры преобразователей

Электрические соединения осуществляются с помощью клеммных соединителей Х1, Х2, Х3 и Х4 по электрическим схемам приведенным на рисунках 7 и 8. Клеммы в корпусах для монтажа на DIN-рейку рассчитаны на подключение проводников с сечением не более 2,5 мм<sup>2</sup>. Преобразователь может работать только с одним типом входного и выходного сигнала. Для модификаций НПСИ-УНТ-Х-220- Х рекомендуется устанавливать быстродействующий предохранитель типа ВПБ6- 14, номинальный ток 0,5 А или другой с аналогичными характеристиками.

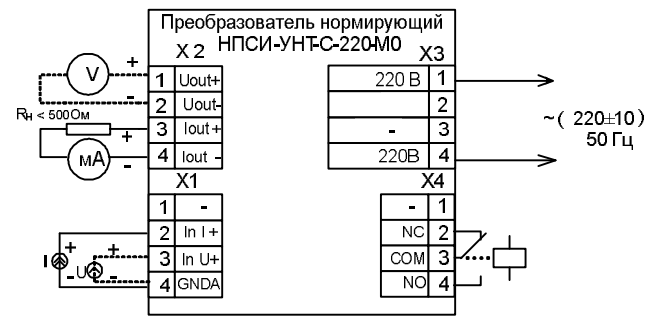

Рисунок 7 – Электрическая схема подключения преобразователей НПСИ-УНТ-Х-220-М(Х)

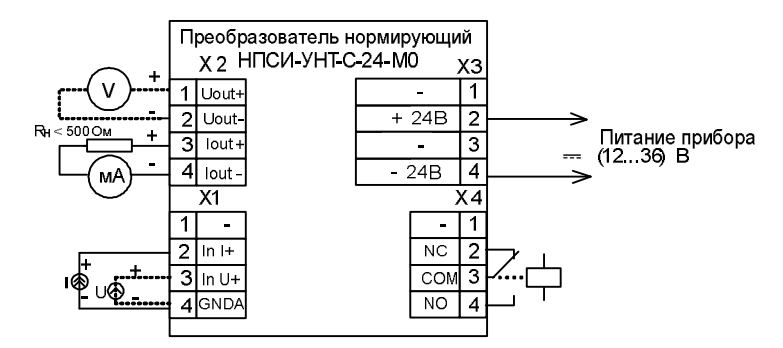

Рисунок 8 – Электрическая схема подключения преобразователей НПСИ-УНТ-Х-24-М(Х)

Примечание: Преобразователи модификаций **НПСИ-УНТ-С-Х- М(0/ВС/М)** имеют на выходе только унифицированные сигналы постоянного тока.

# **7 Указание мер безопасности**

Эксплуатация и обслуживание преобразователя должны производиться лицами, за которыми он закреплен.

По способу защиты человека от поражения электрическим током преобразователь соответствует классу **II** по ГОСТ 12.2.007.0. При эксплуатации, техническом обслуживании и поверке преобразователя необходимо соблюдать требования указанного ГОСТа.

Подключение преобразователя к электрической схеме и отключение его должно происходить при выключенном питании.

При эксплуатации преобразователя необходимо выполнять требования техники безопасности, изложенные в документации на средства измерения и оборудование, в комплекте с которыми он работает.

#### **8 Правила транспортирования и хранения**

Преобразователь должен транспортироваться в закрытых транспортных средствах любого вида в транспортной таре при условии защиты от прямого воздействия атмосферных осадков.

Условия хранения:

температура окружающего воздуха от минус 55 °С до плюс 70 °С;

- относительная влажность воздуха до 95 % при температуре 35 °С;
- воздух в месте хранения не должен содержать пыли, паров кислот и щелочей, а также газов, вызывающих коррозию;

#### **9 Гарантийные обязательства**

Предприятие-изготовитель гарантирует соответствие выпускаемых образцов преобразователей всем требованиям ТУ на них при соблюдении потребителем условий эксплуатации, транспортирования и хранения.

Гарантийный срок – 36 месяцев. Гарантийный срок исчисляется с даты отгрузки (продажи) преобразователя. Документом, подтверждающим гарантию, является паспорт с отметкой предприятия-изготовителя.

Гарантийный срок продлевается на время подачи и рассмотрения рекламации, а также на время проведения гарантийного ремонта силами изготовителя в период гарантийного срока.

#### **10 Адрес предприятия-изготовителя:**

Россия, 603107, Нижний Новгород, а/я 21, тел./факс: (831) 260-13-08 (многоканальный),

#### 11 Свидетельство о приемке

Тип прибора: Преобразователь нормирующий НПСИ-УНТ-\_\_- - \_\_\_-

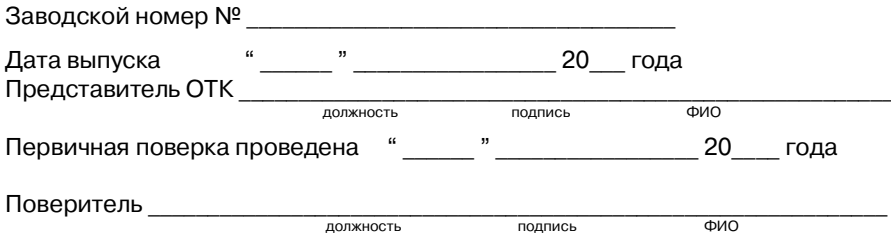

#### **Приложение А**

#### **ПИМФ.422189.001 МП «Преобразователи сигналов измерительные нормирующие НПСИ серии NNN» Методика поверки»**

#### **А.1 Общие положения и область распространения**

А.1.1 Настоящая методика распространяется на «Преобразователи нормирующие НПСИ-УНТ» ПИМФ.422189.008, выпускаемые по техническим условиям ПИМФ.422189.001 ТУ (в дальнейшем преобразователи), и устанавливает порядок первичной и периодических поверок.

А.1.2 В настоящей методике использованы ссылки на следующие нормативные документы:

- «Преобразователи нормирующие НПСИ-УНТ. Паспорт ПИМФ.422189.008 ПС».
- Приказ Минпромторга № 1815 от 02.07.2015 Порядок проведения поверки средств измерений, требований к знаку поверки и содержанию свидетельства о поверке.

А.1.3 Проверка преобразователей проводится для определения метрологических характеристик и установление их пригодности к применению.

А.1.4 Первичная поверка преобразователей проводится на предприятииизготовителе при выпуске.

А.1.5 Интервал между поверками **5 лет.**

#### **А.2 Операции поверки**

А.2.1 При проведении поверки преобразователей выполняют операции, перечисленные в таблице А.2.1 (знак «+» означает необходимость проведения операции).

А.2.2 При получении отрицательных результатов поверки преобразователь бракуется.

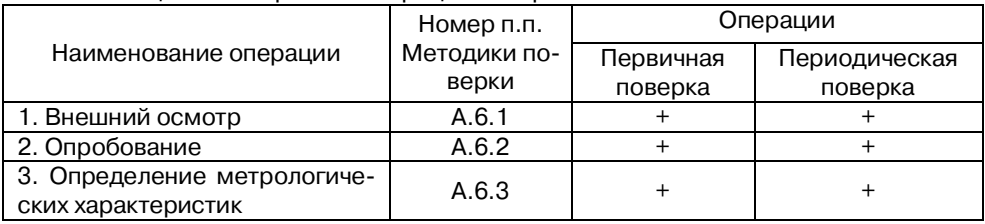

Таблица А.2.1 Перечень операций поверки

### **А.3 Средства поверки**

Перечень средств измерений, используемых при поверке, приведен в таблице А.3.1.

Таблица А.3.1 Перечень средств измерений, используемых при поверке

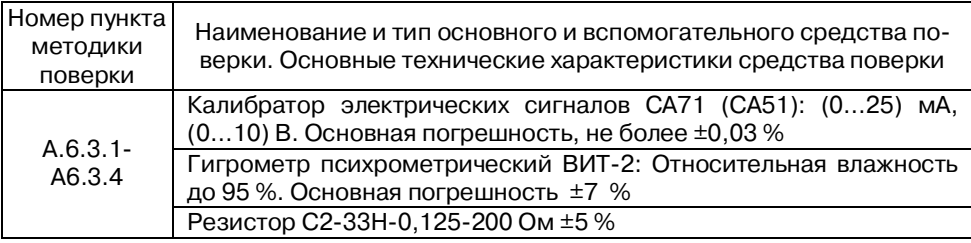

Примечание:

1 Вместо указанных в таблице А.3.1 средств измерений разрешается применять другие аналогичные измерительные приборы, обеспечивающие измерения соответствующих параметров с требуемой погрешностью.

 2 Все средства измерений, используемые при поверке, должны быть поверены в соответствии с требованиями ПР 50.2.006.

# **А.4 Требования по безопасности**

При проведении поверки необходимо соблюдать требования безопасности, предусмотренные ГОСТ 12.2.007.0, указания по безопасности, изложенные в паспортах на преобразователи, применяемые средства измерений и вспомогательное оборудование.

#### **А.5 Условия поверки и подготовка к ней**

А.5.1 Поверка преобразователей должна проводиться при нормальных условиях:

- температура окружающего воздуха (23±5) °С;
- относительная влажность от 30 до 80 %;
- атмосферное давление от 86 до 106 кПа;
- напряжение питания ~(220±22) В, 50 Гц;
- отсутствие внешних электрических и магнитных полей, влияющих на работу преобразователей.

А.5.2 Перед началом поверки поверитель должен изучить следующие документы:

- «Преобразователи нормирующие НПСИ-УНТ. Паспорт ПИМФ.422189.008 ПС»;
- Инструкции по эксплуатации на СИ и оборудование, используемых при поверке;
- Инструкции по охране труда и правила техники безопасности.

А.5.3 До начала поверки СИ и оборудование, используемые при поверке, должны быть в работе в течение времени самопрогрева, указанного в документации на них.

#### **А.6 Проведение поверки**

#### А.6.1 **Внешний осмотр**

При внешнем осмотре проверяется:

- соответствие комплектности преобразователя паспорту;
- состояние корпуса преобразователя;
- состояние соединителей Х1-Х4.

# **А.6.2 Опробование преобразователей**

Опробование преобразователей предусматривает тестовую проверку работоспособности преобразователей в режиме КОНФИГУРИРОВАНИЯ, по примеру

настройки преобразователей приведенных в паспорте п.5.2.3 «Преобразователи нормирующие НПСИ-УНТ. Паспорт ПИМФ.422189.008 ПС».

#### **А.6.3 Определение метрологических характеристик**

Определение метрологических характеристик проводится путем подачи от калибратора электрических сигналов на вход преобразователей сигналов напряжений и токов и измерения на выходе преобразователей унифицированных сигналов напряжений и токов.

#### **А.6.3.1 Определение основной допускаемой погрешности преобразования напряжения постоянного тока от 0 до 10 В в унифицированные сигналы напряжения постоянного тока от 0 до 10 В**

А.6.3.1.1 Порядок проведения поверки преобразователей модификаций **НПСИ-УНТ-0-Х-М0** и **НПСИ-УНТ-0-Х-М1**:

 Подключить преобразователь по схеме, приведенной на рисунке А.6.3.1.1, калибратор электрических сигналов работает в режиме генератора сигналов напряжения на входе преобразователя и измерителя вольтметра на выходе преобразователя;

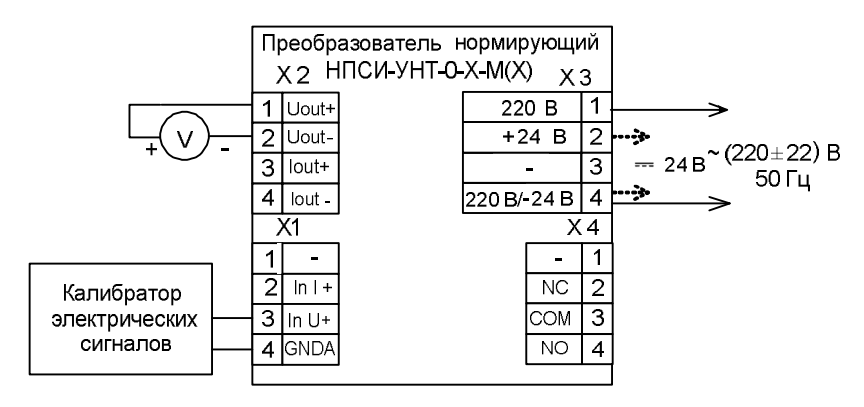

Рисунок А.6.3.1.1 – Подключение преобразователей **НПСИ-УНТ-0-Х-М0** и **НПСИ-УНТ-0-Х-М1** для проведения поверки: вход напряжение от 0 до 10 В, выход унифицированный сигнал напряжения от 0 до 10 В

 Сконфигурировать преобразователь на работу с входными сигналами напряжения диапазон от 0 до 10 В, диапазон выходного сигнала от 0 до 10 В:

- номер типа входного сигнала напряжение, «**ВХОД**»=01;
- номер диапазона преобразования (0…10) В, «**ДИАПАЗОН**»=03;
- тип и диапазон выходного сигнала (0…10) В, «**ВЫХОД**»=U4.
- Включить калибратор электрических сигналов;
- Подать от калибратора электрических сигналов напряжение *U***Т1** первой контрольной точки (таблица А.6.3.1.1). Зафиксировать показания выходного напряжения *U***вых** на выходе преобразователя и сравнить с расчетными значениями напряжения, приведенными в таблице А.6.3.1.1;

Таблица А.6.3.1.1 – Расчетные значения контрольных точек

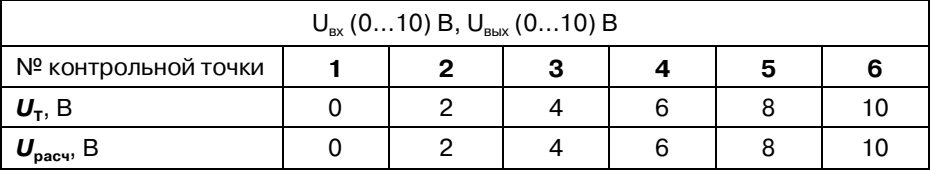

Рассчитать погрешность преобразования напряжения по формуле (1):

$$
\Delta = | \mathbf{U}_{\text{BbIX}} - \mathbf{U}_{\text{pac}} |, \mathbf{B}
$$
 (1)

*U***вых** – измеренное значение выходного напряжения, В;

*U***рас** – расчетное значение выходного напряжения (таблица А.6.3.1), В;

- $-$  Оценить величину погрешности преобразования  $\Delta \leq \pm 0.01$  В;
- Повторить операции для оставшихся пяти контрольных точек по напряжению;
- Считать преобразователь прошедшим поверку, если для всех контрольных точек значение погрешности Δ не превышает заявленных значений и выполняется условие (2):

# $\Delta \leq \pm 0.01 \,\mathsf{B}$  (2)

Результаты поверки преобразователей по А.6.3.1.1 считаются положительными, если выполняется условие (2) данной методики. При отрицательных результатах поверки преобразователь в обращение не допускается (бракуется) и отправляется для проведения ремонта на предприятие-изготовитель.

**А.6.3.2 Определение основной допускаемой погрешности преобразования напряжения постоянного тока от 0 до 1 В в унифицированные сигналы напряжения постоянного тока от 0 до 1 В** 

А.6.3.2.1 Порядок проведения поверки преобразователей **НПСИ-УНТ-0-Х-М0** и **НПСИ-УНТ-0-Х-М1**:

 Подключить преобразователь по схеме, приведенной на рисунке А.6.3.1.1;

- Сконфигурировать преобразователь на работу с входными сигналами напряжения диапазон от 0 до 1 В, диапазон выходного сигнала от 0 до 1 В:
	- номер типа входного сигнала напряжение, «**ВХОД**»=01;
	- номер диапазона преобразования (0…1) В, «**ДИАПАЗОН**»=01;
	- тип и диапазон выходного сигнала (0…1) В, «**ВЫХОД**»=U1.
- Включить калибратор электрических сигналов;
- Подать от калибратора электрических сигналов напряжение *U***Т1** первой контрольной точки (таблица А.6.3.2.1). Зафиксировать показания выходного напряжения *U***вых** на выходе преобразователя и сравнить с расчетными значениями напряжения, приведенными в таблице А.6.3.2.1;

Таблица А.6.3.2.1 – Расчетные значения контрольных точек

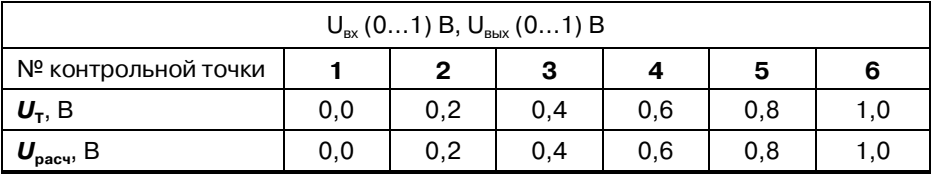

- Рассчитать погрешность преобразования напряжения контрольной точки по формуле (1):
- Оценить величину погрешности преобразования  $\Delta \leq \pm 0,0025$  В
- Повторить операции для оставшихся пяти контрольных точек по напряжению;
- Считать преобразователь прошедшим поверку, если для всех контрольных точек значение погрешности  $\Delta$  не превышает заявленных значений и выполняется условие (3):

#### $\Delta \leq 0.0025 B$  $(3)$

Результаты поверки преобразователей по А.6.3.2.1 считаются положительными, если выполняется условие (5) данной методики. При отрицательных результатах поверки преобразователь в обращение не допускается (бракуется) и отправляется для проведения ремонта на предприятие-изготовитель.

А.6.3.3 Определение основной допускаемой погрешности преобразования сигналов постоянного тока от 0 до 20 мА в унифицированные сигналы постоянного тока от 0 до 20 мА

А.6.3.3.1 Порядок проведения поверки преобразователей всех модификаций **НПСИ-УНТ-0-Х-М(Х):** 

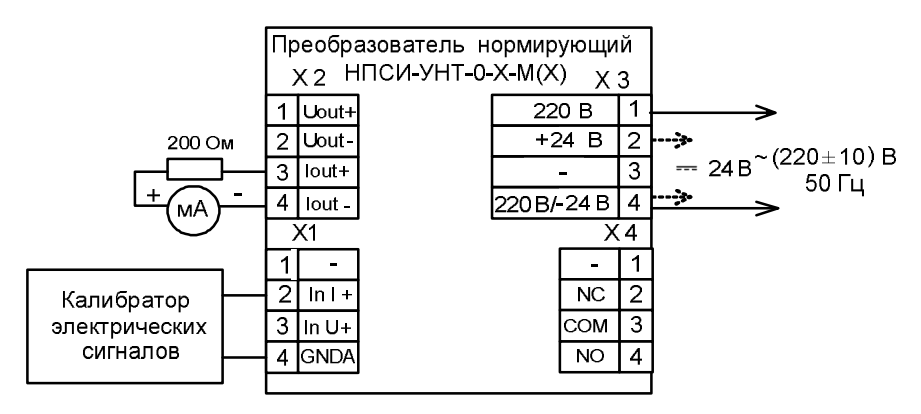

- Рисунок А.6.3.3.1 Подключение преобразователей всех модификциий НПСИ-УНТ-0-Х-М(Х) для проведения поверки: вход постоянный ток от 0 до 20 мА, выход унифицированный сигнал постоянного тока от 0 до 20 мА
	- Подключить преобразователь по схеме, приведенной на рисунке А.6.3.3.1;
- Сконфигурировать преобразователь на работу с сигналами постоянного тока: диапазон (0…20) мА, диапазон выходного сигнала (0…20) мА:
	- номер типа входного сигнала ток, «**ВХОД**»=02;
	- номер диапазона преобразования (0…20) мА, «**ДИАПАЗОН**»=02;
	- тип и диапазон выходного сигнала (0…20) мА, «**ВЫХОД**»=J2;
- Включить калибратор электрических сигналов;
- Подать от калибратора электрических сигналов ток *I***Т1** первой контрольной точки (таблица А.6.2.3). Зафиксировать показания выходного тока *I***вых** на выходе преобразователя и сравнить с расчетными значениями тока, приведенными в таблице А.6.2.3;

| $J_{\rm ex}$ (020) MA, $J_{\rm BDX}$ (020) MA |  |  |  |    |    |    |
|-----------------------------------------------|--|--|--|----|----|----|
| № контрольной точки                           |  |  |  |    |    | 6  |
| $I_{\tau}$ , MA                               |  |  |  | 12 | 16 | 20 |
| . <sub>расч</sub> , МА                        |  |  |  |    | 16 | 20 |

Таблица А.6.3.3 – Расчетные значения контрольных точек

Рассчитать погрешность преобразования тока по формуле (4):

$$
\Delta = |I_{\text{Boltz}} - I_{\text{pac}}|, \text{MA} \tag{4}
$$

*I***вых**– измеренное значение выходного тока, мА;

*I***рас** – расчетное значение выходного тока (таблица А.6.3.3), мА;

- Оценить величину погрешности преобразования  $\Delta \leq \pm 0.02$  мА;
- Повторить операции для оставшихся пяти контрольных точек по току;
- Считать преобразователь прошедшим поверку, если для всех контрольных точек значение погрешности Δ не превышает заявленных значений и выполняется условие (5):

### $\Lambda$  **b 0.02 мA** (5)

Результаты поверки преобразователей по А.6.3.3 считаются положительными, если выполняются условие (9) данной методики. При отрицательных результатах поверки преобразователь в обращение не допускается (бракуется) и отправляется для проведения ремонта на предприятие-изготовитель.

#### **А.6.3.4 Определение основной допускаемой погрешности преобразования сигналов постоянного тока от 0 до 5 мА в унифицированные сигналы постоянного тока от 0 до 5 мА**

А.6.3.4.1 Порядок проведения поверки преобразователей всех модификаций **НПСИ-УНТ-0-Х-М(X)**:

- Подключить преобразователь по схеме, приведенной на рисунке А.6.3.3.1;
- Сконфигурировать преобразователь на работу с сигналами постоянного тока диапазон (0…5) мА, диапазон выходного сигнала (0…5) мА:
	- номер типа входного сигнала ток, «**ВХОД**»=02;
	- номер диапазона преобразования (0…5) мА, «**ДИАПАЗОН**»=01;
	- диапазон выходного сигнала (0…5) мА, «**ВЫХОД**»=J1;
- Включить калибратор электрических сигналов;
- Подать от калибратора электрических сигналов ток *I<sup>Т</sup>* первой контрольной точки (таблица А.6.3.4.1). Зафиксировать показания выходного тока *I***вых** на выходе преобразователя и сравнить с расчетными значениями тока, приведенными в таблице А.6.3.4.1;

Таблица А.6.3.4.1 – Расчетные значения контрольных точек

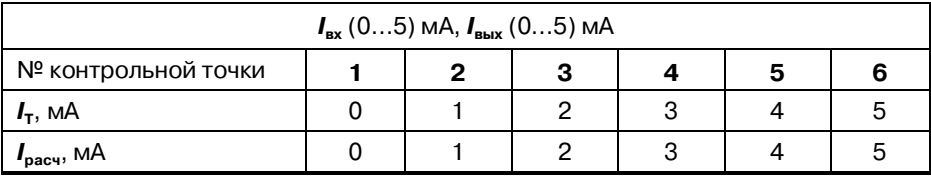

Рассчитать погрешность измерения тока по формуле (6):

$$
\Delta = |I_{\text{Bbix}} - I_{\text{pac}}|, \text{MA} \tag{6}
$$

*I***вых**– измеренное значение выходного тока, мА;

*I***рас** – расчетное значение выходного тока (таблица А.6.3.41), мА;

- $-$  Оценить величину погрешности преобразования  $\Delta \leq \pm 0.0125$  мА;
- Повторить операции для оставшихся пяти контрольных точек по току;
- Считать преобразователь прошедшим поверку, если для всех контрольных точек значение погрешности Δ не превышает заявленных значений и выполняется условие (7):

$$
\Delta \leq 0,0125 \text{ mA} \tag{7}
$$

Результаты поверки преобразователей по А.6.3.4 считаются положительными, если выполняются условие (12) данной методики. При отрицательных результатах поверки преобразователь в обращение не допускается (бракуется) и отправляется для проведения ремонта на предприятие-изготовитель.

#### **А.7 Оформление результатов поверки**

**А7.1** Результаты поверки оформляются в порядке, установленным метрологической службой, которая осуществляет поверку, в соответствии с Приказом Минпромторга России от 02.07.2015 г. № 1815.

**А7.2** Если преобразователь по результатам поверки признан пригодным к применению, то на него выдается свидетельство о поверке или делается запись в паспорте, заверяемая подписью поверителя и знаком поверки.

**А7.3** В случае отрицательных результатов поверки преобразователь признают непригодным к применению и направляют в ремонт. Свидетельство о поверке аннулируется, выписывается извещение о непригодности к применению и вносится запись о непригодности в паспорт.

**А7.4** Критерием предельного состояния преобразователя является невозможность или нецелесообразность его ремонта.

Преобразователь, не подлежащий ремонту, изымают из обращения и эксплуатации.

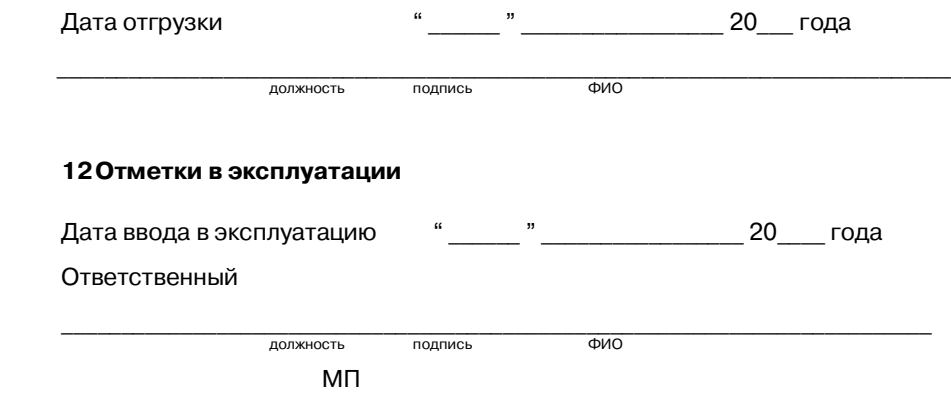